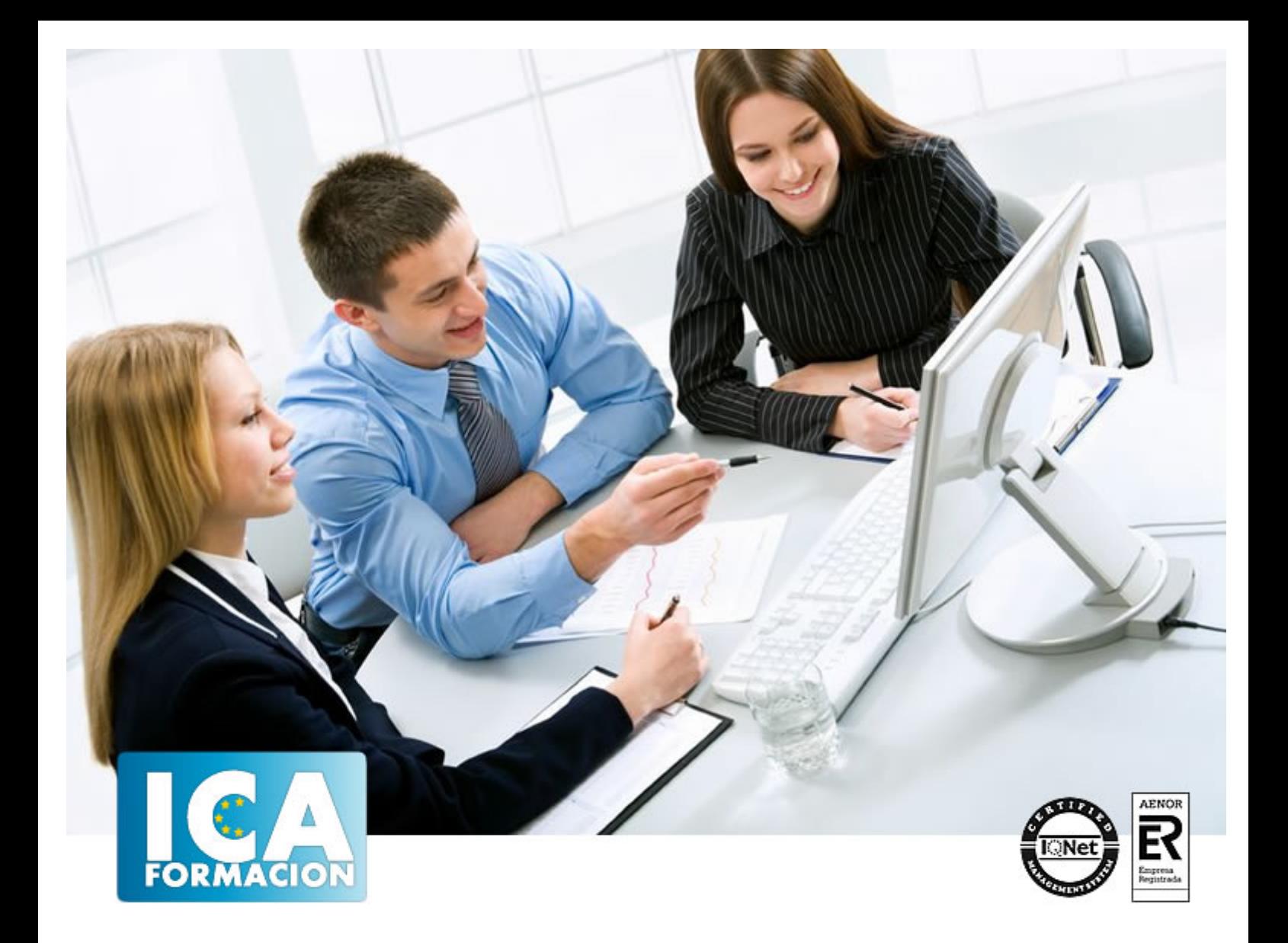

# **Windows Vista**

Windows Vista

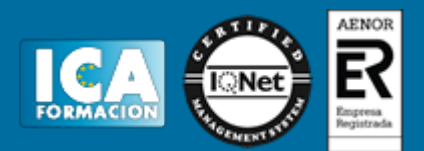

# **Windows Vista**

**Duración:** 60 horas

**Precio:** 350 euros.

**Modalidad:** e-learning

#### **Objetivos:**

**OBJETIVOS:** Adéntrate en el mundo de la informática con el entorno Windows, el sistema operativo más utilizado del mundo que le permitirá gestionar los recursos y dispositivos disponibles en su ordenador de forma eficaz, con acceso más rápido a Internet. El curso incluye simulaciones del programa real por lo que no es imprescindible tenerlo instalado. Además son numerosas las prácticas" paso a paso" descargables (PDF), así como las explicaciones audiovisuales y los cuestionarios.

# **Metodología:**

El Curso será desarrollado con una metodología a Distancia/on line. El sistema de enseñanza a distancia está organizado de tal forma que el alumno pueda compatibilizar el estudio con sus ocupaciones laborales o profesionales, también se realiza en esta modalidad para permitir el acceso al curso a aquellos alumnos que viven en zonas rurales lejos de los lugares habituales donde suelen realizarse los cursos y que tienen interés en continuar formándose. En este sistema de enseñanza el alumno tiene que seguir un aprendizaje sistemático y un ritmo de estudio, adaptado a sus circunstancias personales de tiempo

El alumno dispondrá de un extenso material sobre los aspectos teóricos del Curso que deberá estudiar para la realización de pruebas objetivas tipo test. Para el aprobado se exigirá un mínimo de 75% del total de las respuestas acertadas.

El Alumno tendrá siempre que quiera a su disposición la atención de los profesionales tutores del curso. Así como consultas telefónicas y a través de la plataforma de teleformación si el curso es on line. Entre el material entregado en este curso se adjunta un documento llamado Guía del Alumno dónde aparece un horario de tutorías telefónicas y una dirección de e-mail dónde podrá enviar sus consultas, dudas y ejercicios El alumno cuenta con un período máximo de tiempo para la finalización del curso, que dependerá del tipo de curso elegido y de las horas del mismo.

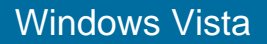

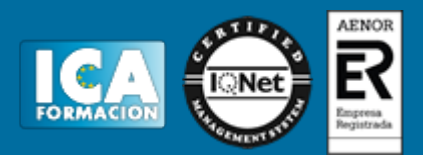

# **Profesorado:**

Nuestro Centro fundado en 1996 dispone de 1000 m2 dedicados a formación y de 7 campus virtuales.

Tenemos una extensa plantilla de profesores especializados en las diferentes áreas formativas con amplia experiencia docentes: Médicos, Diplomados/as en enfermería, Licenciados/as en psicología, Licencidos/as en odontología, Licenciados/as en Veterinaria, Especialistas en Administración de empresas, Economistas, Ingenieros en informática, Educadodores/as sociales etc…

El alumno podrá contactar con los profesores y formular todo tipo de dudas y consultas de las siguientes formas:

-Por el aula virtual, si su curso es on line -Por e-mail -Por teléfono

### **Medios y materiales docentes**

-Temario desarrollado.

-Pruebas objetivas de autoevaluación y evaluación.

-Consultas y Tutorías personalizadas a través de teléfono, correo, fax, Internet y de la Plataforma propia de Teleformación de la que dispone el Centro.

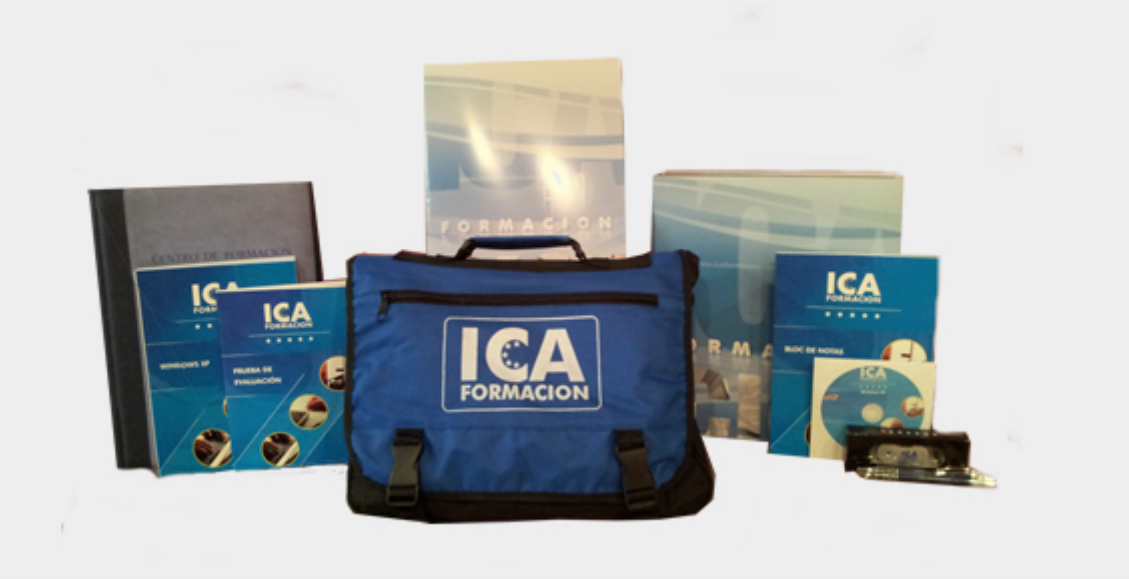

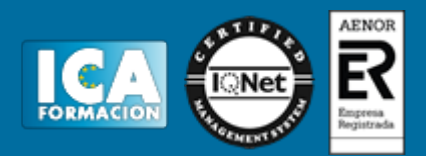

# **Bolsa de empleo:**

El alumno en desemple puede incluir su currículum en nuestra bolsa de empleo y prácticas. Le pondremos en contacto con nuestras empresas colaboradoras en todo el territorio nacional

# **Comunidad:**

Participa de nuestra comunidad y disfruta de muchas ventajas: descuentos, becas, promociones,etc....

#### **Formas de pago:**

- -Mediante transferencia
- -Por cargo bancario
- -Mediante tarjeta
- -Por Pay pal

-Consulta nuestras facilidades de pago y la posibilidad de fraccionar tus pagos sin intereses

## **Titulación:**

Una vez finalizado el curso, el alumno recibirá por correo o mensajería la titulación que acredita el haber superado con éxito todas las pruebas de conocimientos propuestas en el mismo.

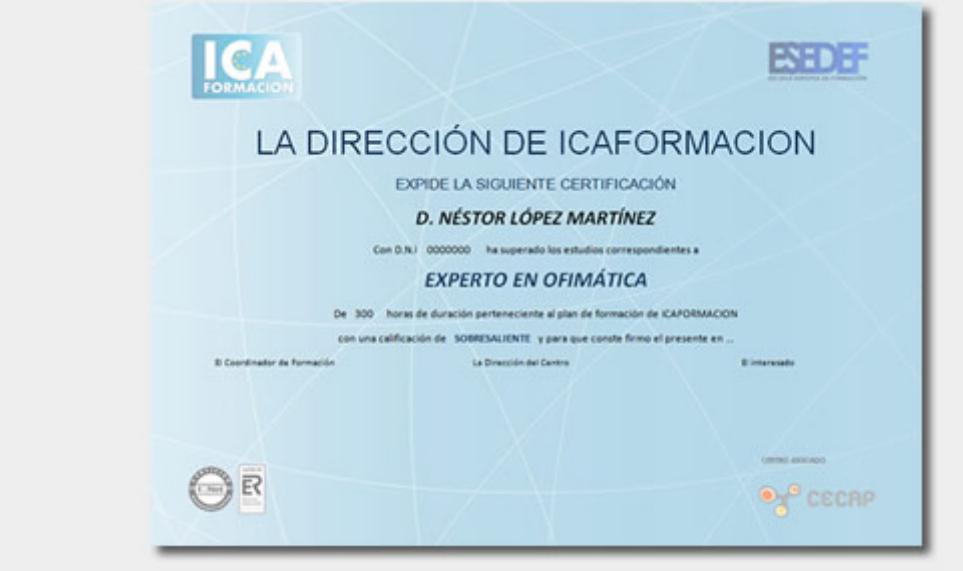

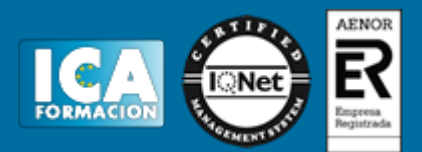

# **Programa del curso:**

- **1 Introducción a la informática**
- 1.1 Qué es la informática
- 1.2 Unidades de cantidad y velocidad
- 1.3 Qué es un PC
- 1.4 Componentes del PC
- 1.5 Componentes de la CPU
- 1.6 Dispositivos de almacenamiento
- 1.7 Otros periféricos
- 1.8 Hardware y software
- 1.9 Cómo conectar el PC
- 1.10 Cuestionario: Introducción a la informática

#### **2 Instalación de Windows Vista**

- 2.1 Introducción
- 2.2 Requisitos mínimos del sistema para Windows Vista
- 2.3 Pasos previos a la instalación
- 2.4 Cuestionario: Instalación de Windows Vista

**3 La pantalla principal de Vista I**

- 3.1 El Escritorio I
- 3.2 El Escritorio II
- 3.3 Simulación La papelera de reciclaje
- 3.4 Práctica Eliminar documentos de la Papelera de reciclaje
- 3.5 Cuestionario: La pantalla principal de Windows Vista I
- **4 La pantalla principal de Windows Vista II**
- 4.1 El Cuadro de búsqueda
- 4.2 La Barra de herramientas Inicio rápido
- 4.3 La sección intermedia
- 4.4 Área de notificación
- 4.5 Apagar y bloquear el PC
- 4.6 Práctica Búsqueda por Internet con el Cuadro búsqueda
- 4.7 Cuestionario: La pantalla principal de Windows Vista II

#### **5 Windows Sidebar**

- 5.1 Introducción
- 5.2 Abrir Windows Sidebar
- 5.3 Cerrar Windows Sidebar
- 5.4 Los gadgets
- 5.5 Gadgets disponibles
- 5.6 Agregar gadgets
- 5.7 Eliminar gadgets
- 5.8 Práctica Abrir Windows Sidebar y mover un gadgets
- 5.9 Práctica Añadir gadgets

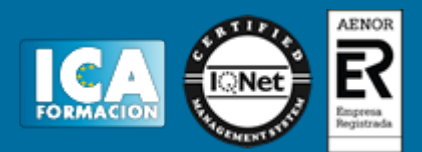

5.10 Cuestionario: Windows Sidebar

- **6 Accesos directos**
- 6.1 Introducción
- 6.2 Qué es un acceso directo
- 6.3 Características de los accesos directos
- 6.4 Crear un acceso directo mediante el ratón
- 6.5 Crear un acceso directo mediante el asistente
- 6.6 Renombrar y eliminar accesos directos
- 6.7 Propiedades de los accesos directos
- 6.8 Simulación Cambiar el icono de acceso directo 6.9 Práctica - Trabajar con accesos directos
- 6.10 Cuestionario: Accesos directos
- **7 Trabajar con ventanas**
- 7.1 Las Ventanas
- 7.2 Abrir ventanas
- 7.3 Cerrar ventanas
- 7.4 Adaptar el tamaño y posición de las ventanas
- 7.5 Organizar ventanas
- 7.6 Cuadros de diálogo
- 7.7 Simulación Organizar ventanas
- 7.8 Práctica Trabajar con ventanas
- 7.9 Cuestionario: Trabajar con ventanas

#### **8 Archivos y carpetas**

- 8.1 Archivos y carpetas
- 8.2 Operaciones con archivos y carpetas
- 8.3 Crear carpetas
- 8.4 Presentación de archivos
- 8.5 Personalizar una carpeta
- 8.6 Opciones de carpeta
- 8.7 Propiedades de los objetos
- 8.8 Documentos
- 8.9 La ventana Equipo
- 8.10 Simulación Presentación de archivos
- 8.11 Práctica Trabajar con archivos y carpetas
- 8.12 Cuestionario: Archivos y carpetas

**9 Panel de control I**

- 9.1 Panel de Control
- 9.2 Cambiar el fondo del Escritorio
- 9.3 Personalizar los colores
- 9.4 Ajustar la resolución de la pantalla
- 9.5 Cambiar el protector de la pantalla
- 9.6 Cambiar el tema
- 9.7 Práctica Establecer cambios en el Escritorio
- 9.8 Cuestionario: Panel de control. Apariencia y personalización

#### **10 Panel de control II**

- 10.1 Barra de tareas y menú Inicio
- 10.2 Área de notificación
- 10.3 Barras de herramientas
- 10.4 Fuentes
- 10.5 Simulación Área de notificación
- 10.6 Práctica Personalizar el Escritorio

# Windows Vista

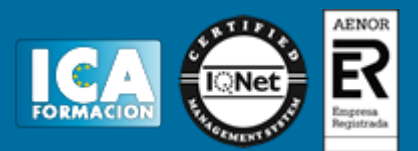

10.7 Cuestionario: Panel de control II

- **11 Componentes del grupo de accesibilidad**
- 11.1 Centro de accesibilidad
- 11.2 Cuestionario: Componentes del grupo Accesibilidad
- **12 Configuración de Windows Vista**
- 12.1 Hardware y sonido
- 12.2 Cuestionario: Configuración de Windows vista
- **13 Accesorios y Juegos**
- 13.1 Bloc de notas
- 13.2 Calculadora
- 13.3 Contactos de Windows
- 13.4 Calendario de Windows
- 13.5 Paint
- 13.6 Símbolo del sistema
- 13.7 Centro de sincronización
- 13.8 Windows Movie Maker
- 13.9 WordPad
- 13.10 Juegos
- 13.11 Simulación Calculadora
- 13.12 Práctica Trabajar con los accesorios
- 13.13 Práctica Juegos
- 13.14 Práctica Contactos
- 13.15 Cuestionario: Accesorios y juegos
- **14 Otros componentes**
- 14.1 Grabadora de sonidos
- 14.2 Reproductor de Windows Media
- 14.3 Escáneres y cámaras
- 14.4 Práctica Reproductor de Windows Media
- 14.5 Cuestionario: Otros Componentes
- **15 Sistema y mantenimiento**
- 15.1 Sistema y mantenimiento
- 15.2 Herramientas administrativas
- 15.3 Simulación Liberar espacio en disco
- 15.4 Práctica Puesta a punto de nuestro PC
- 15.5 Cuestionario: Sistema y mantenimiento

**16 Centro de ayuda y soporte técnico**

- 16.1 Centro de ayuda y soporte técnico
- 16.2 Botón Índice
- 16.3 Botón Preguntar
- 16.4 Botón Opciones
- 16.5 Seguridad y mantenimiento
- 16.6 Cuestionario: Centro de ayuda y soporte técnico
- 16.7 Cuestionario: Cuestionario final